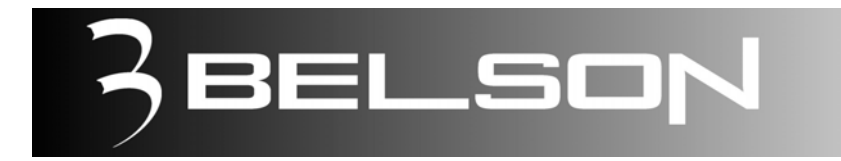

# **Modelo: BS-13002**

Sistema de Vídeo Portátil / DVD /Monitor TFT 7 " Portable DVD Video System.

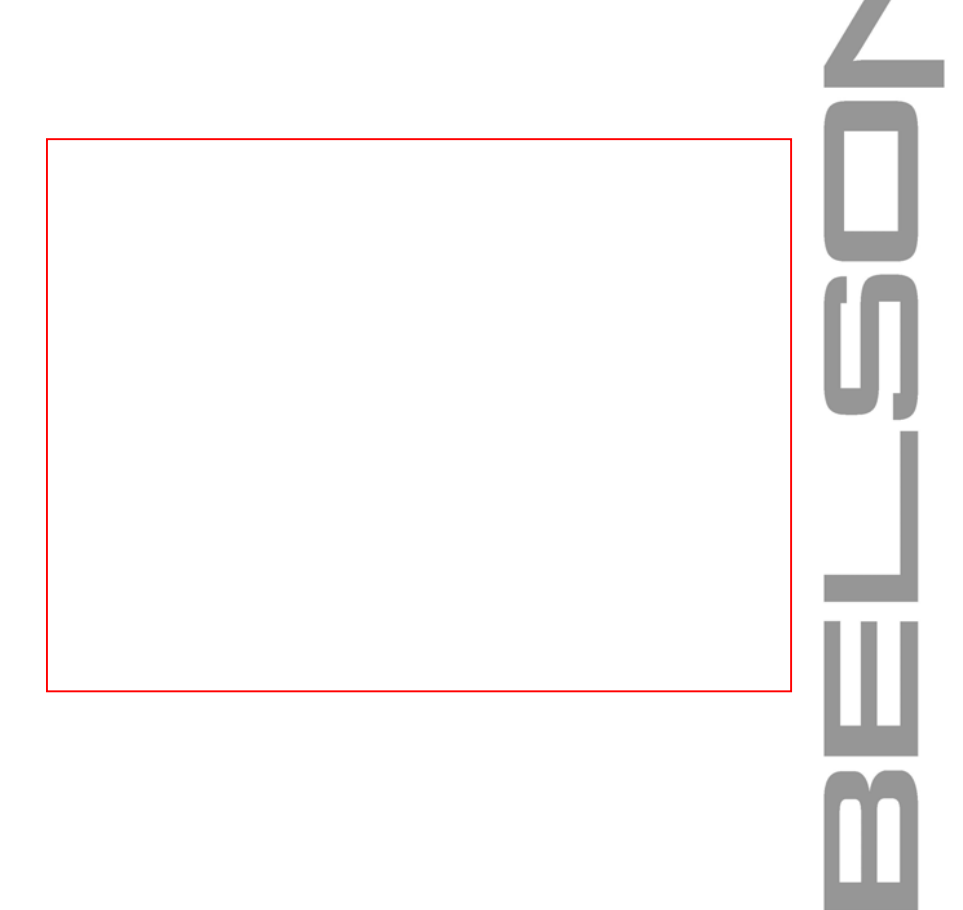

MANUAL DE INSTRUCCIONES

110105

# **INFORMACIÓN IMPORTANTE DE SEGURIDAD**

# **SÍMBOLO DE PRECAUCION**

El símbolo muestra que el producto tiene un voltaje peligroso.

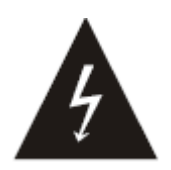

# **PRECAUCION:**

1.El producto no esta impermeabilizado.Evite el riesgo con el fuego,descargas eléctricas, no exponga esta aplicación a la lluvia o la humedad.

2.No exponga la unidad a la iluminación de las velas ,en caso de extenderse el fuego por el producto al caer abajo puede causar riesgo de incendios.

3.Antes de conectar la unidad, por favor lea este manual con cautela.La energía y el voltaje varia en cada país. Asegúrese que el voltaje impreso en el producto esta de acuerdo con el voltaje local(tal como 230v o 120v).

4.El transistor láser incluido, para que sea seguro, no abra la cubierta y toque con el tacto ningún accesorio.

# **SÍMBOLOS DE PRECAUCION**

El símbolo indica a usuario la operación y el servicio importantes de la necesidad del producto.

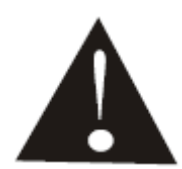

### **ATENCIÓN:**

1.Lea estas instrucciones para utilizar la unidad correctamente.

2.Guarde estas instrucciones para una consulta futura.

3.Siga todas las etiquetas de precaución del producto. ,Siga todas las instrucciones en la unidad.

4.Siga todas las instrucciones: El mecanismo DVD no puede ser interrumpido en el medio del movimiento.

5.Desenchufe la unidad antes de limpiarla.Utilice un limpiador natural con un paño para limpiar la tapa,pantalla y mando a distancia.

6.No utilice ningún accesorio a excepción de los suministrados por el fabricante.

7.Temperatura ambiente:+5ºC -+35ºC(+41ºF -+95ºF).Humedad 85%RH, no instale bajo luz del sol directa o luz artificial,en temperatura alta y humedad.

8. No bloquee la ventilación de la unidad para prevenir un excesivo calentamiento.No ponga nada sobre la unidad.

9. Cerciórese de colocar el cordón de la corriente ALTERNA correctamente y no enredado.

#### **INFORMACION DE SEGURIDAD**

#### **SÍMBOLOS DE PELIGRO:**

10.No inserte cosas que no estén relacionadas en la unidad, en caso de fuego no vierta ningún liquido en la unidad.

11.Se puede formar humedad en la lente en los siguientes casos:

Después de haber tenido encendido un calentador.

b.En un cuarto lleno de humo o muy húmedo.

c.Si la unidad se mueve desde un ambiente frio a uno caluroso.

 Si la humedad se forma dentro de esta unidad, puede no funcionar correctamente. En este caso, apage la energía y espere cerca de una hora para que la humedad se evapore.

**NOTA: Para encender la unidad usando el botón ON del panel, presione durante mas de 2 segundos. Desde el Mando a distancia no es necesario ya que con una pulsación valdría.** 

**ATENCION: Si la pantalla no se enciende pulse el botón LCD en el mando a distancia o el botón LCD AV IN en la unidad repetidas veces hasta que aparezca la imagen en pantalla**.

# **CONTENIDOS**

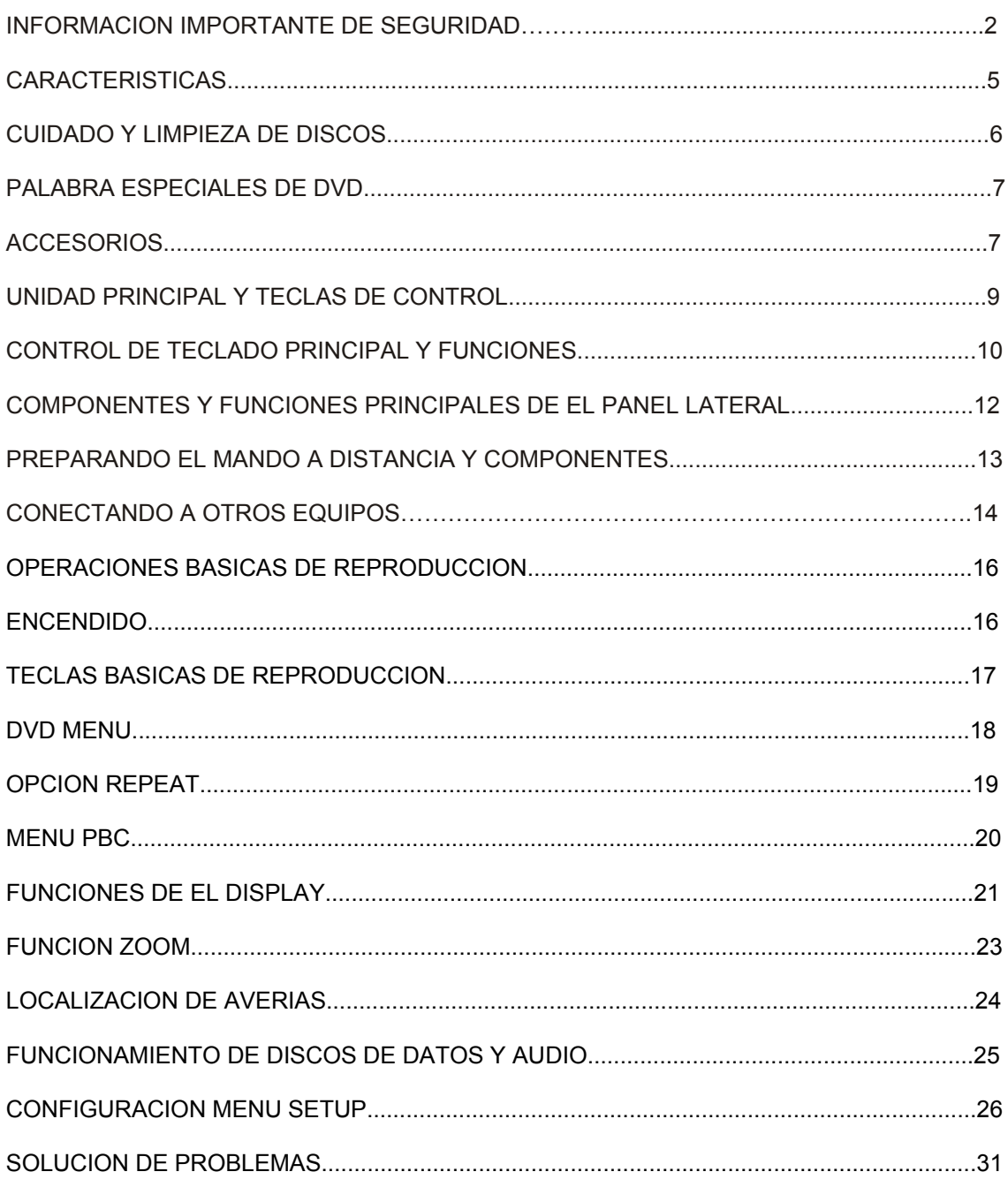

# **PRIMEROS PASOS**

#### **CARACTERISTICAS:**

1. El reproductor de DVD es compatible con la mayoría de discos del mercado,por favor vea los detalles en la portada.

2. Decodificador digital dual con DTS surround.

- 3. Único chipset hace el servicio más estable y más rápido.
- 4. Progressive output.
- 5. Función de zoom soportado 4X,16X del video del DVD y VCD y fotos JPG.

6. Funciones output 2 canales de salida de audio analógica, coaxial y salida de audio óptica digital; Video compuesto y Salida de super video.

7. Soporta imágenes en CD y Fotos en CD.

- 8. Soporta discos de DVD audio.
- 9. Soporta DVD+R/DVD+RW

10. Protector de pantalla. El video entra en estado de protector de pantalla si no se inserta disco en 5 minutos, podría ampliar su duración.

11. La mezcla playingClient puede ver imágenes JPG mientras escucha música Mp3.

#### **CUIDADO Y LIMPIEZA DE LOS DISCOS**

\*Cuidado de los discos

Para mantener el disco limpio, Por favor cojalo por esta cara. No toque la superficie. Por favor no ponga pegatinas ni etiquetas en la superficie, por favor límpielo después de usarlo. Por favor no lo ponga a la luz directa del sol, o acerque a un calentador;No lo ponga debajo del sol directamente.

Después de su uso, ponga el disco en su caja.

#### \*Limpieza de los discos.

Limpie por favor el disco antes de usarlo de centro al lado con un paño limpio. No limpie el disco con Gasolina, diluente, despedregadota o rociador antielectrostatico.

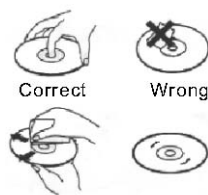

Wrong

# **PRIMEROS PASOS**

#### **PALABRAS PROPIAS DVD**

PBC control de reproduccion, Es una señal de grabación en los discos SVCD y VCD 2.0,usada para el control de reproducción.

#### TITLE (TITULO)

Normalmente, el título es una parte muy importante del disco de DVD. Por ejemplo, el tema de la película es el título 1, después la parte ofrecida de la película podría ser el título 2, la lista de los nombres de los actores podría ser el título 3 ..etc. Cada título tendrá un código del título para que el chequeo sea fácil.

#### CHAPTER (CAPITULO)

Un titulo se divide en varias partes, cada parte podía ser la una unidad que procesaba, nombre del capitulo. Un capítulo tiene por lo menos un capitulo.

#### DTS (Digital Theatre System)

DTS, es la abreviatura de Digital Theatre System,es el nombre estándar de Digital Theatre System.

#### TRACK (PISTA)

La pista es también el nombre de entrada. Es la parte más grande del disco. Generalmente, una canción es una pista en un disco normal.

# **MANDO A DISTANCIA**

#### **TECLAS DE EL MANDO A DISTANCIA**

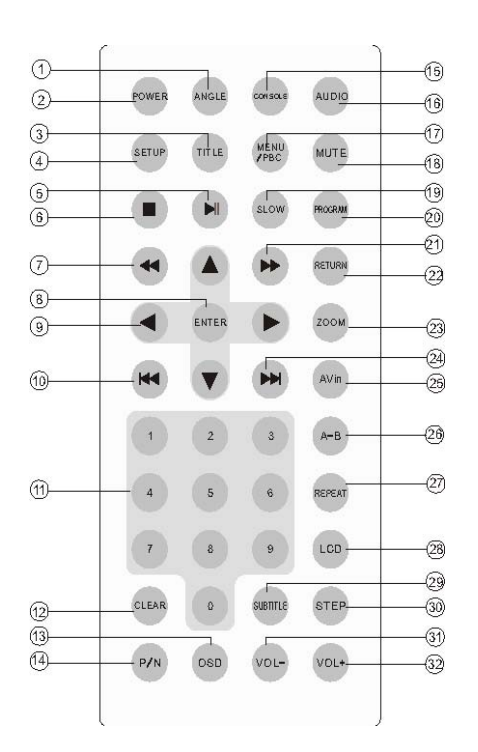

- (1) TECLA ANGLE(Cambio del Angulo de la cámara entre los disponibles en el DVD)
- (2) TECLA POWER(Para encender o Apagar la unidad)
- (3) TECLA TITLE(Muestra el menú TITLE que esta almacenado en el disco DVD)
- (4) TECLA SETUP(Muestra el menú SETUP)
- (5) TECLA PAUSE(Presiónelo para hacer una pausa en la reproducción)
- (6) TECLA STOP(Presiónelo para parar la reproducción)
- (7) TECLA REV(Presiónelo para buscar rápidamente hacia atrás)
- (8) TECLA ENTER(Presione para confirmar)
- (9) TECLAS DE DIRECCION(Sirve como botones de cursor)
- (10)TECLA PREV(Para saltar una pista hacia atrás)
- (11)TECLA TECLAS NUMERICAS(Botones numéricos)

(12)TECLA CLEAR(Cuando se presiona un botón erróneamente, presionarlo para borrarlo) (13)TECLA OSD

(14)TECLA P/N(Cambio entre los modos PAL y NTSC)

(15)TECLA CONSOLE(Muestra los puntos de ajuste, como brillo, contraste, color..etc.)

(16)TECLA AUDIO(Cambio entre el audio y multi-audio del DVD)

(17)TECLA MENU(Tecla de regreso al menú principal del DVD)

(18)TECLA MUTE(Presionar para enmudecer el sonido)

(19)TECLA SLOW

(20)TECLA PROGRAM(Permite la reproducción de las pistas en el orden programado)

(21)TECLA FWD(Presionar para buscar rápidamente hacia delante)

(22)TECLA RETURN (

(23)TECLA ZOOM(Permite aumentar o disminuir el tamaño del fotograma)

(24)TECLA NEXT(Presione para saltar a la siguiente pista)

(25)TECLA AV-IN(Para conmutar la señal de video)

(26)TECLA A-B(Permite repetir una secuencia continuamente)

(27)TECLA REPEAT(Conecta el modo repetición de los discos)

(28)TECLA LCD(Cambia el formato de la pantalla)o desactiva la pantalla.

(29)TECLA SUBTITLE(Activa o desactiva los subtítulos)

(30)TECLA STEP

(31)TECLA VOLUMEN –(Para disminuir Volumen)

(32)TECLA VOLUMEN +(Para aumentar Volumen)

# **UNIDAD PRINCIPAL Y TECLAS DE CONTROL**

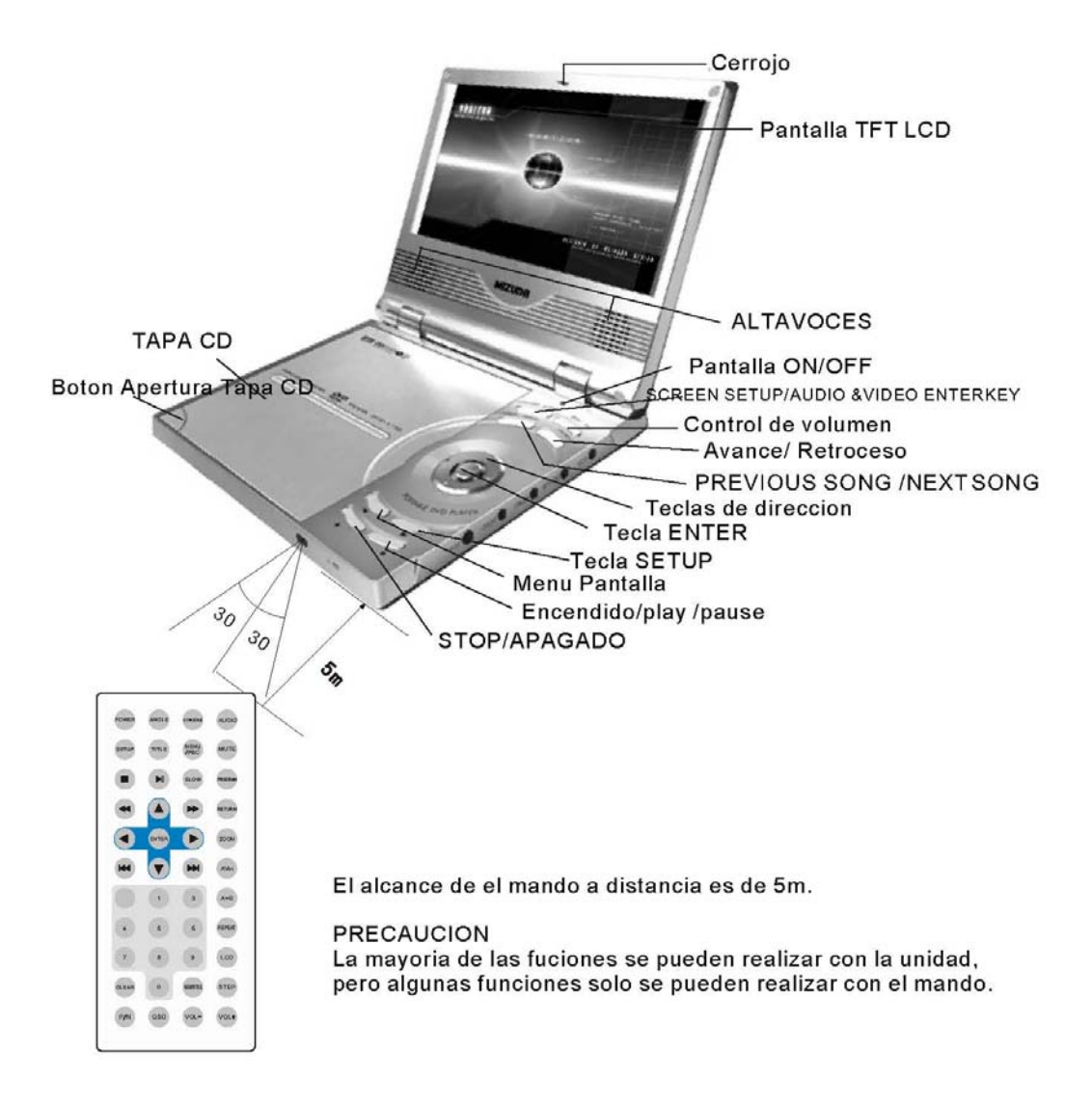

# **CONTROL DE TECLADO PRINCIPAL Y FUNCIONES DE TECLAS**

#### **FOTO ENTERA**

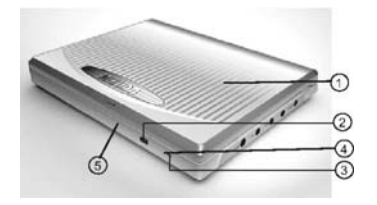

1. Armazón exterior.

2. Cerrojo tapa de la pantalla. Desplace el cerrojo a la derecha para poder abrir la cubierta de la pantalla

3. Luz indicadora de encendido.

\*No luce: Unidad apagada.

\*Luz roja: Esta conectado y en Standby

 \*Luz azul: Indica que el reproductor esta encendido .**OJO:** Al dar una pulsación breve en cualquier tecla hará un destello de iluminación la tecla ENTER de la unidad como

comprobación de que existe energía en la unidad.

4. Receptor mando a distancia.

5. Armazón inferior.

#### **IMAGEN DE PANEL**

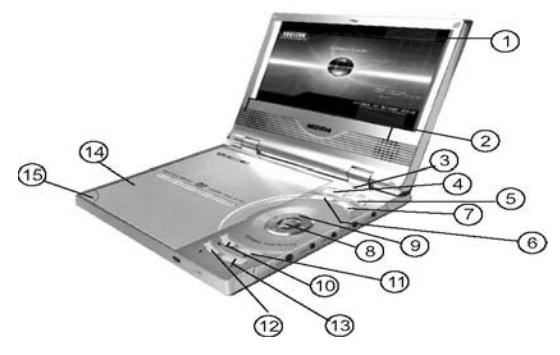

1. Panel LCD TFT.

2. Altavoces.

3. Pantalla ON/OFF(Encendido/Apagado de la pantalla).

4. Pantalla SETUP/AUDIO & VIDEO interruptor, Usted puede ajustar el tamaño de pantalla al reproducir, presione la tecla LCD para que la pantalla cambie a 4:3 y 16:9.

5. Ajuste de Volumen, Usted puede ajustar el volumen presionando "volumen -" para bajar el volumen o presione el "volumen +" para subir el volumen.

6. Anterior canción/Siguiente canción, pulse la tecla de Previus(PREV)cuando esta

reproduciendo, entonces comenzara de nuevo la canción, presione una vez mas, retornará al principio de la canción, pulse siguiente canción, dará vuelta a la canción siguiente directamente.

7. Avance rápido/Retroceso rápido, hay 4 niveles de retroceso rápido cuando vemos un disco DVD, son X2,X4,X16 y X32.Vuelva a la reproducción normal cuando Usted presione PLAY. 8. Tecla de confirmación.

9. Tecla de dirección.

10. Control de pantalla. La pantalla mostrará el menú de OSD cuando Usted presiona la tecla CLEAR.

\*Color-Ajusta el color, pulse la tecla izquierda y derecha para ajustar. \*Contraste-Ajuste de contraste, pulse la tecla izquierda y derecha para ajustar.

\*Brillo-Ajuste de brillo, pulse la tecla izquierda y derecha para ajustar.

\*HUE, pulse la tecla izquierda y derecha para ajustar .

\*Reversal (Inversión)-Ajuste la inversión, pulse la tecla para confirmar.

**COLOR CONTRASTE** BRILLO HUE REVERSAL RESET

\*Reset-Vuelve a la configuración de fábrica, pulse la tecla de confirmación.

11. Tecla SETUP. Menú Setup, con teclas de dirección y tecla de confirmación.

12. Tecla STOP/OFF. Durante el proceso de reproducción cuando Usted pulsa esta tecla se para la reproducción,pulsandola mas tiempo apaga la unidad.

13. PAUSA/PLAY/(ON)TECLA ENCENDIDO. Cuando esta en estado de Standby, Pulse esta tecla para comenzar la reproducción.(Pulsando mas de 2 Seg encenderemos la unidad). 14. Tapa CD

15. Cerrojo tapa CD. Pulse esta tecla para abrir la tapa del CD, ponga un disco, y presione la tapa del CD de nuevo para cerrarla.

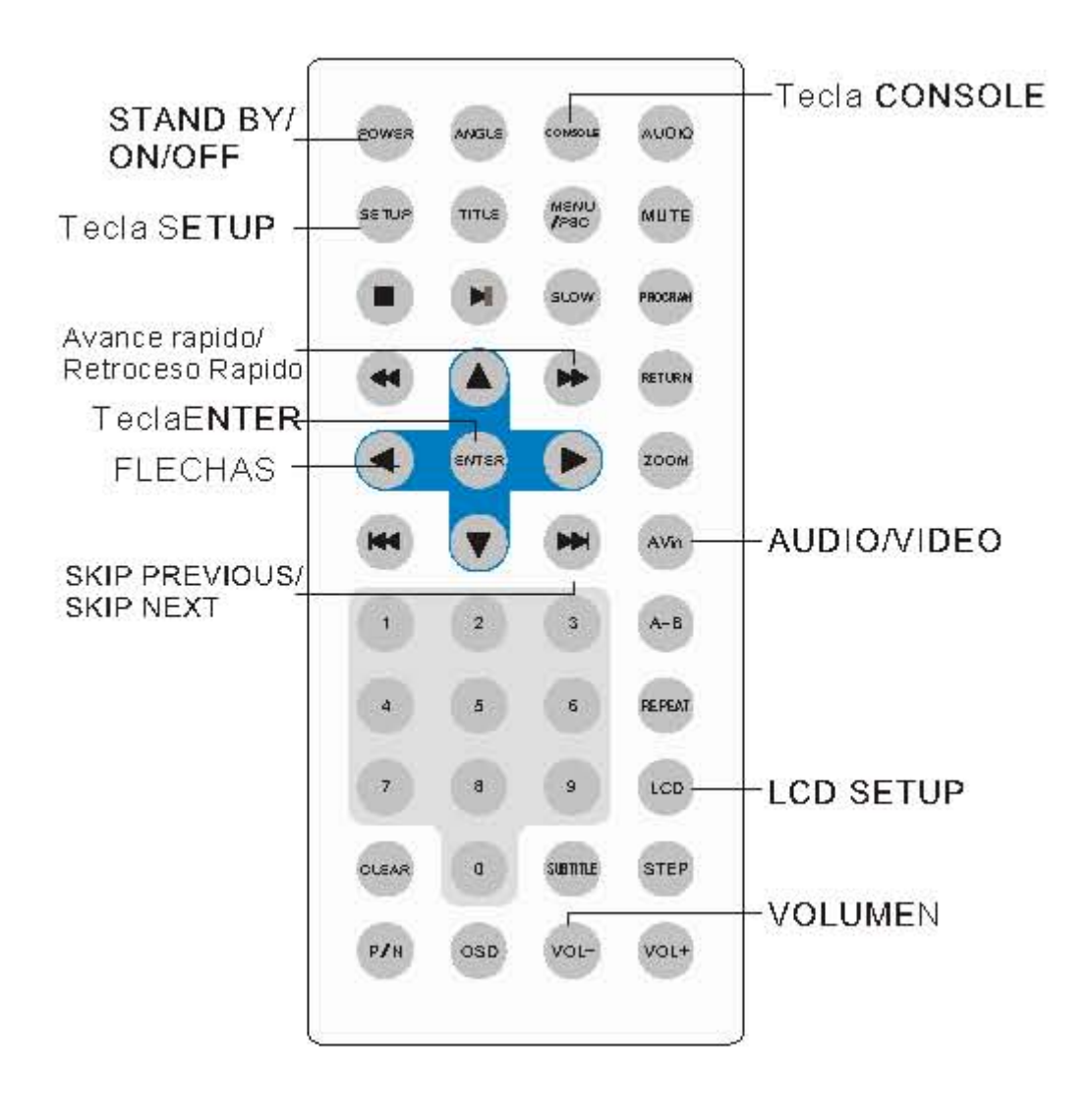

#### COMPONENTES Y FUNCIONES PRINCIPALES DE EL PANEL LATERAL

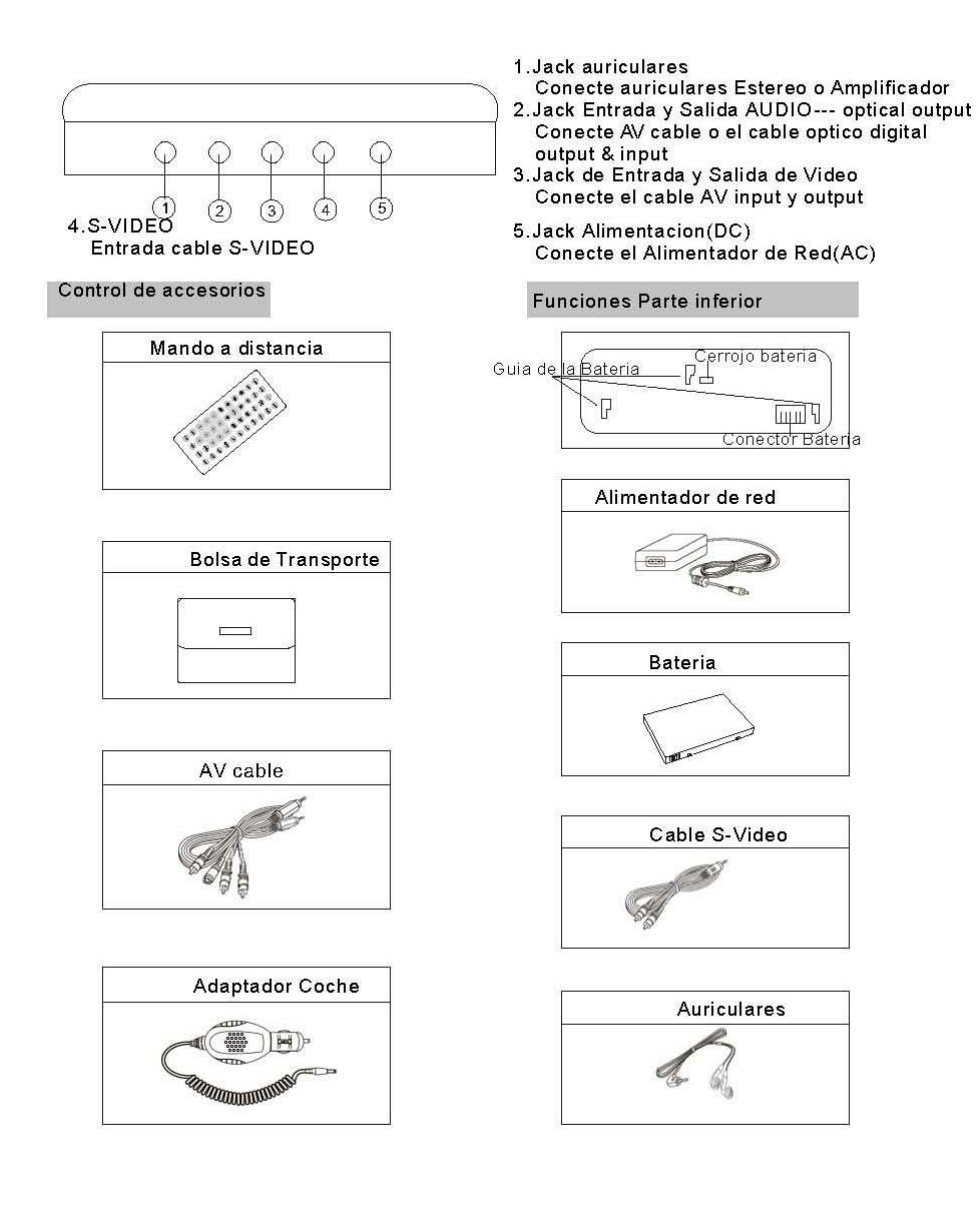

#### **NOTA: \*El Cable S-Video no viene incluido con la unidad.**

#### **PREPARANDO EL MANDO A DISTANCIA Y COMPONENTES PRINCIPALES**

#### **PRECAUCIONES CON EL MANDO A DISTANCIA**

1. No lo lance ni pise para evitar daños.

2. Si hay una barrera entre la unidad y el mando a distancia, el mando a distancia no

funcionara correctamente.

3. Por favor no poner el mando a distancia bajo luz fuerte, o bien el mando a distancia no podrá operar.

4. Por favor use el mando a distancia a una distancia valida.

#### **CAMBIO DE LA PILA A EL MANDO A DISTANCIA**

1. Inserte el dedo en la bandeja de la pila y desplace a la derecha (Vea dibujo), y presione abajo y saque hacia fuera la bandeja de la pila.

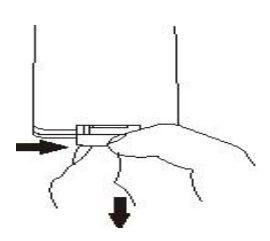

2. Saque la pila vieja y ponga la pila nueva, con la cara hacia arriba.

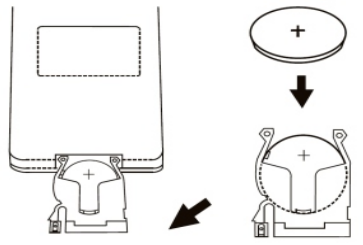

Pila de Litio (CR2025)

#### ADVERTENCIA:

Evite el agotamiento de la pila, si Usted no lo usa durante un largo periodo de tiempo (Sobre un mes):

Por favor extraiga la pila si Usted no va a usar el mando a distancia durante un largo periodo de tiempo.

Si se acaba el liquido, por favor extráigala cuidadosamente hacia arriba,y cámbiela por otra pila nueva.

3. Ponga la bandeja en la posición original.

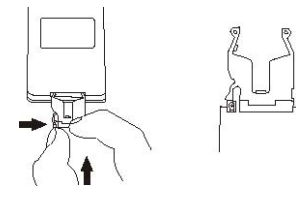

#### **PLANTILLAS DE INSTALACION DE LA BATERIA**

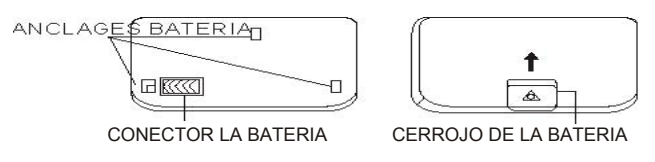

1. Para instalar la Batería , encájela sobre los anclajes o guías y empújela hasta el fondo como le indica la flecha hasta que suene un clic.

2. Mueva a la dirección contraria de la batería pulsando para abajo el cerrojo como indica la flecha de la batería para extraer la batería.

#### **ATENCIÓN**

Si la reproducción es normal, puede utilizar la batería cerca de 3 horas.

#### CONECTANDO OTROS EQUIPOS

#### **ANTES DE CONECTAR**

Para conectar la entrada o salida de señal, Amplificador, decodificador de la señal de audio y salida digital a la TV.(Vea dibujo inferior para su referencia)

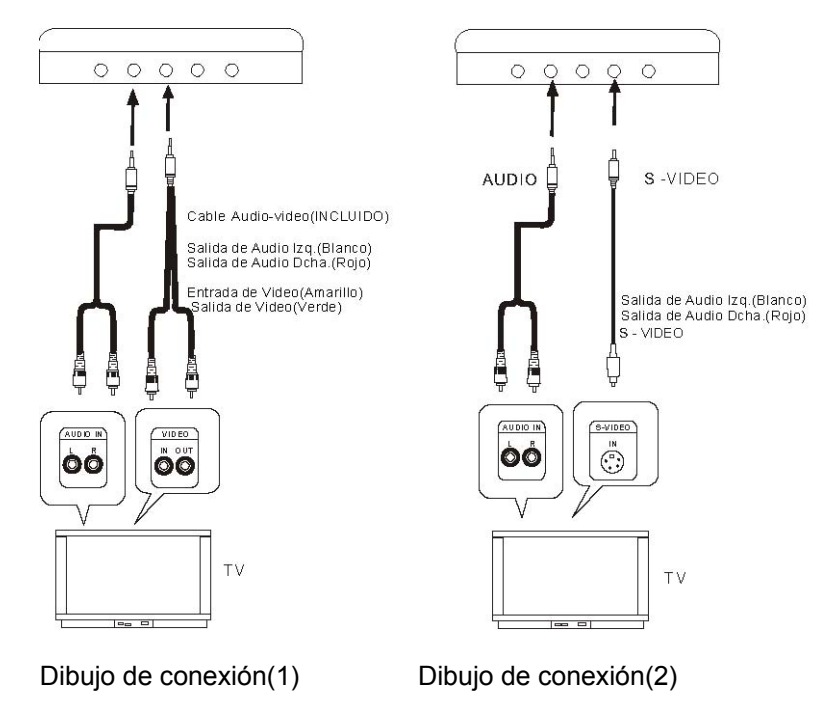

# CONECTANDO OTROS EQUIPOS

# **Conexión de un decodificador(MPEG/DTS)**

Para la señal de salida de el decodificador o amplificador(MPEG/DTS), debe tener 5 Altavoces (F L, F R, central, S L, S R) y subwoofer para gozar de sonido digital, DTS, 5.1 canales.

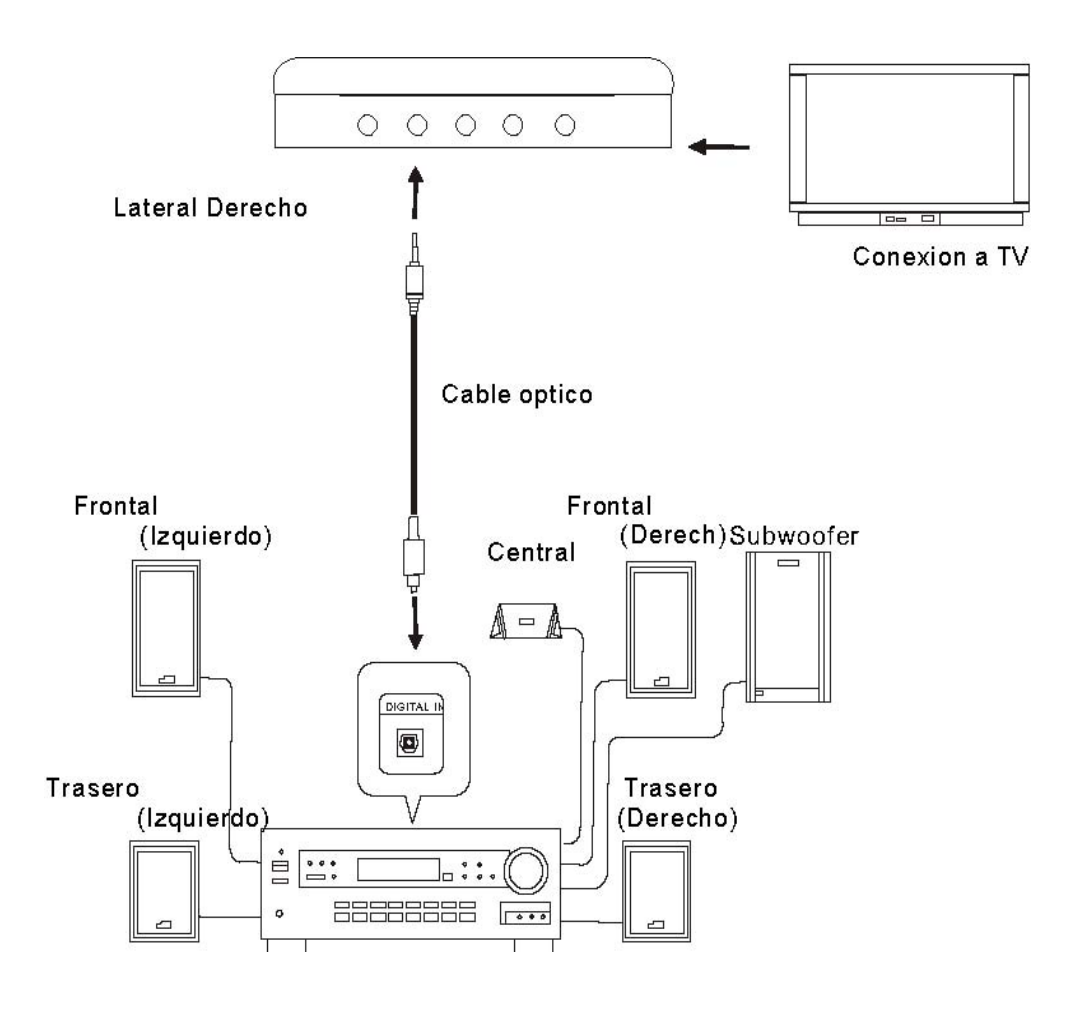

# **UNIDAD Y CONEXION**

#### **Conecte el decodificador(con salida MPEG/DTS)**

Conexión de un Sistema digital 2 canales atraves de un cable de fibra optica(No incluido).

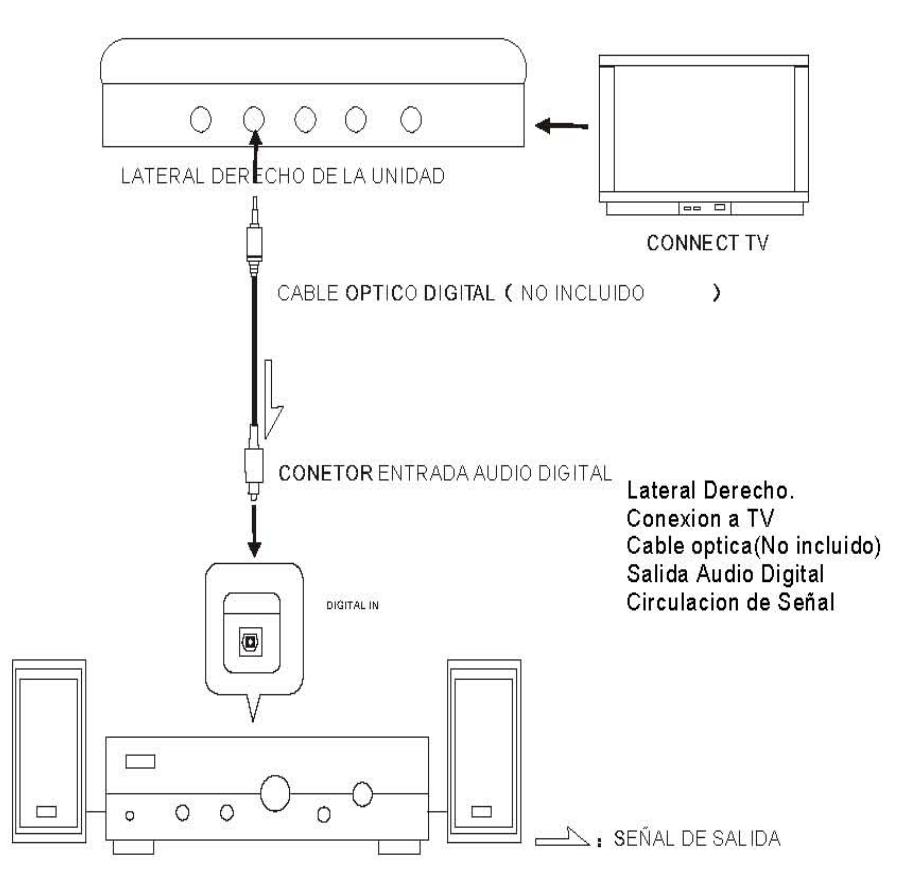

#### **ATENCIÓN:**

\*Conecte la unidad con el amplificador( con salida MPEG/DTS), Por favor revise cuidadosamente la salida digital.

\*Cuando reproduzca un DVD, si la conexión es correcta, producirá voces fuertes .

#### **ENCENDIDO**

Primero, pulse la tecla de Encendido (POWER) para encender la unidad. Cuando se enciende la unidad y se inserta un disco, el reproductor de DVD carga el disco

automáticamente.

Si el reproductor esta conectado a un TV compruebe que esta conectada la salida de VIDEO I/O a la entrada de Video de su TV.

Preguntas hechas con frecuencia.

\*El reproductor de DVD esta encendido pero la pantalla de TV no saca imagen.Porfavor asegúrese que el aparato de TV tiene seleccionada la entrada de Audio y Video, por ejemplo si usted conecta la salida video video1a TV usted tienen que elegir video1 en la TV.

#### **ENCENDIDO**

1. Cuando esta en estado de apertura, presione la tecla STAND BY para pausar temporalmente.

2. Cuando esta en estado de STAND BY, presione este teclado de nuevo para seguir con la reproducción, tiene función de memoria para DVD, VCD, CD.

3. Usted también puede apagar la unidad con la función de STAND BY.

#### **ATENCIÓN:**

Este reproductor tiene Salva pantallas, si Usted pausa la reproducción o la para sin pulsar ninguna función durante 5minutos, cambiara al Salva pantalla, cuando usted comienza otra vez, la pantalla se activa de nuevo. Si no realiza operación sobre los 5min, el reproductor volverá al estado de Stand by.

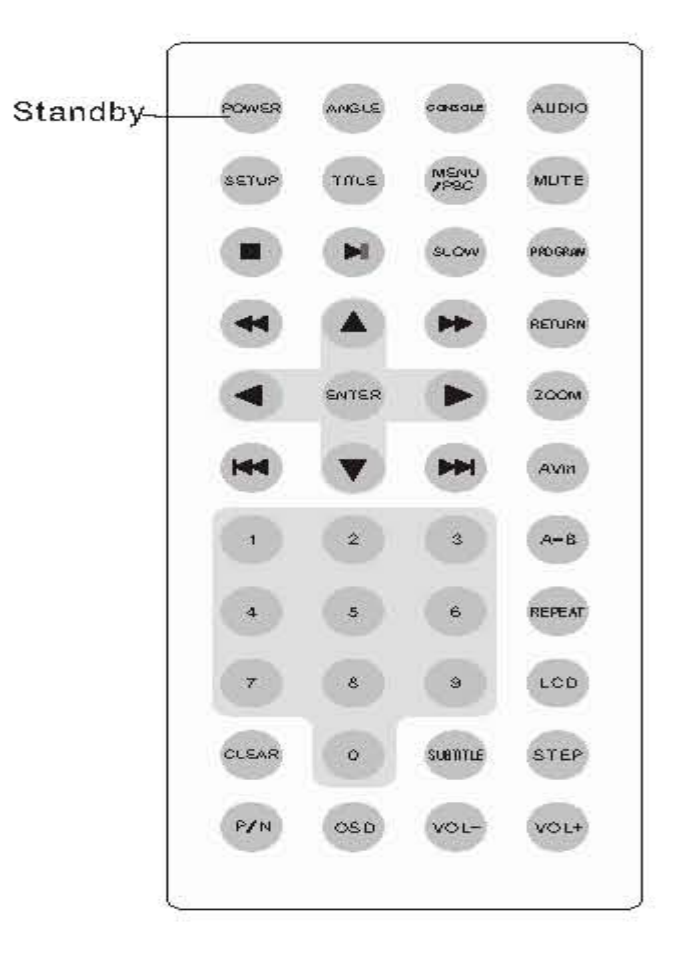

#### **Teclas básicas de control del reproductor**

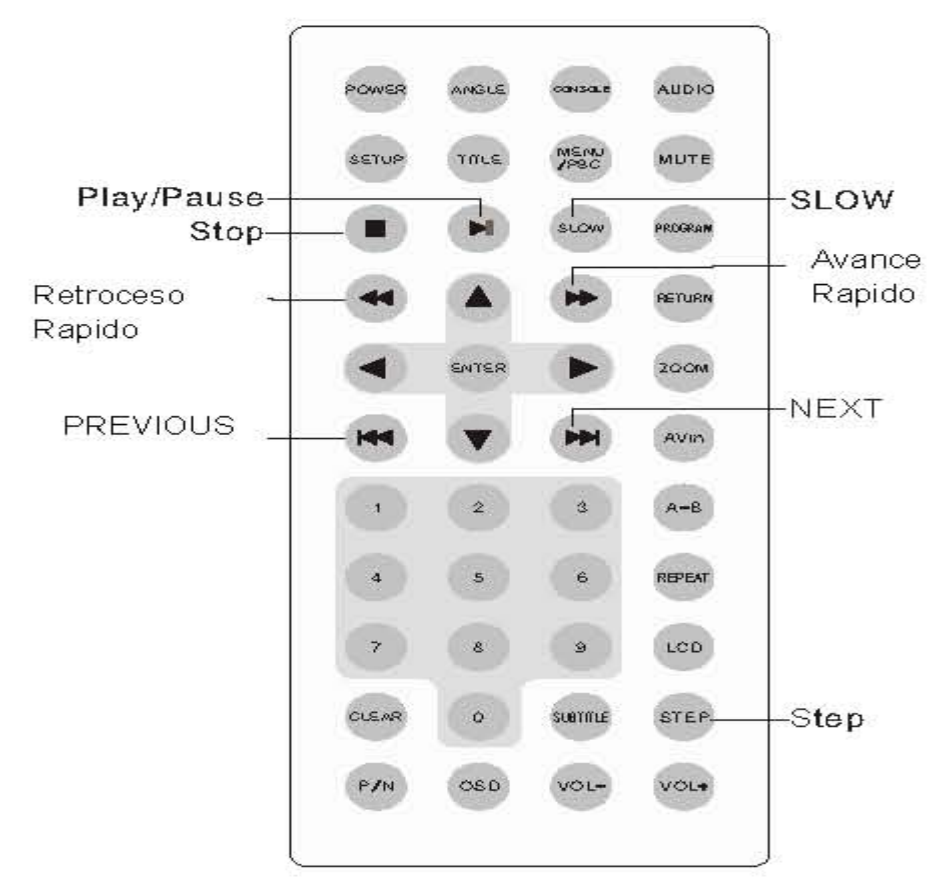

#### **Play/Pause**

En estado de parada,pulse esta tecla para restaurar,presionela de nuevo, para detenerse brevemente. Si esta en STANBY presione esta tecla para recomenzar la pausa.

# **Stop**

Presione esta tecla para parar la reproducción, presione la tecla play para seguir con la reproducción. Presione dos veces Stop y recomenzará desde el comienzo.

#### **One step play**

Pausa la reproducción de el disco. Si Usted esta reproduciendo DVD/VCD/SVCD , pulse esta tecla de nuevo cambian al estado de un solo paso.

#### **Previous (Anterior)**

Espere 3 segundos cuando Usted reproduce cada sección o pista, pulse la tecla de Previous para ir o saltar a la anterior canción o capitulo anterior. Sobre 3 segundos cuando Usted reproduce cada capitulo o pista, puede recomenzar el actual capitulo o pista.

#### **Next(Siguiente)**

Pulse la tecla NEXT para avanzar a la siguiente pista o capitulo directamente.

#### **Avance rápido/Retroceso Rápido**

Pulse la tecla de avance rápido o retroceso rápido para explorar cualquier pista o capitulo. Hay 4 niveles de avance y retroceso rápido cuando visionamos un disco DVD/VCD, son X2, X4, X16 , X32 .Cuando estamos en estado de Retroceso/Avance rápido pulsamos la tecla PLAY retornamos a el estado de reproducción normal.

#### DVD MENU DE REPRODUCCIÓN

Ponga un DVD en el reproductor de DVD para comenzar la reproducción.

1. Comienzo de la reproducción del disco y entrada en el menú.

2. Use las teclas de dirección UP/DOWN/LEFT/RIGHT para moverse y ajustar la barra del menú.

3. Presione ENTER para incorporar la opción designada.

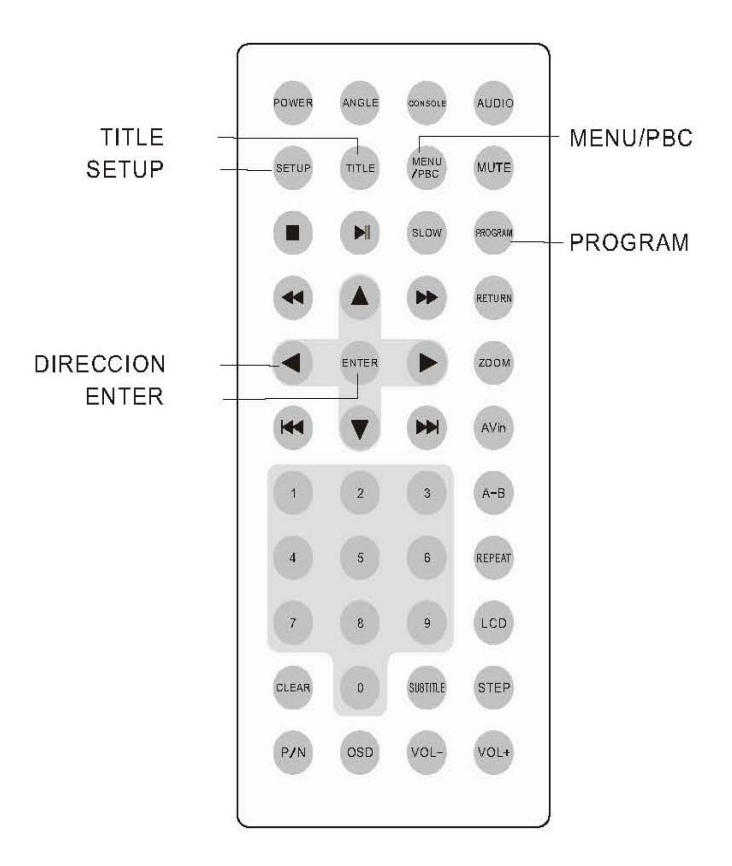

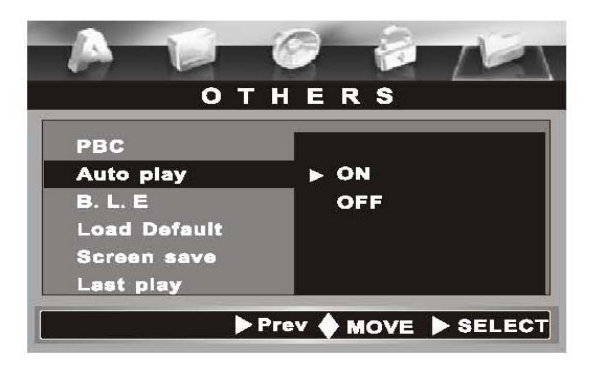

#### **Repetir segmento de A-B**

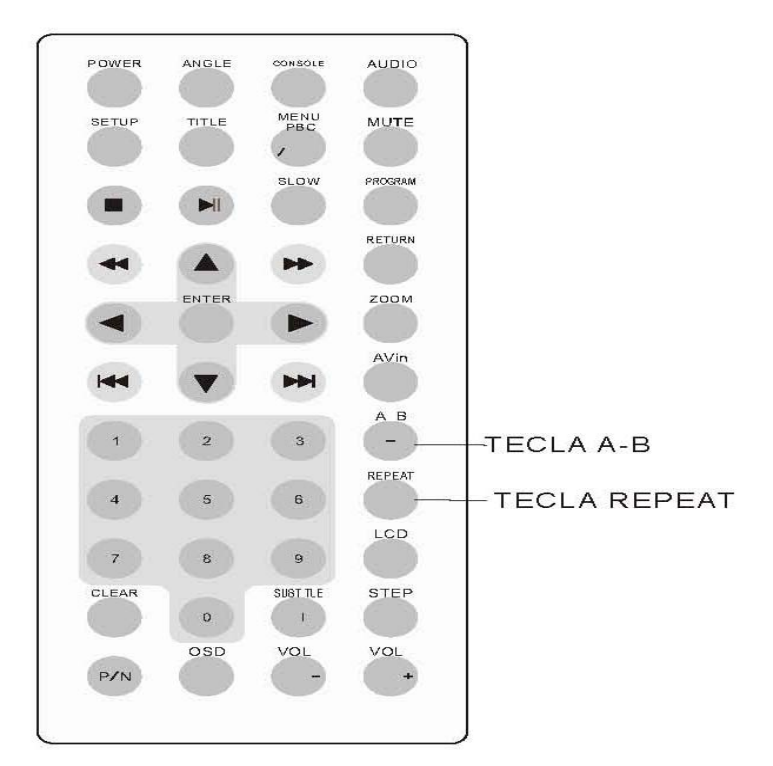

#### Repetir Reproducción

1. Si usted desea repetir todo el disco o cierta sección o canción. Usted puede elegir el modo de la repetición usando la tecla REPEAT (repetición).

2. Hay Diferentes clases de discos y diferentes efectos de repetición.

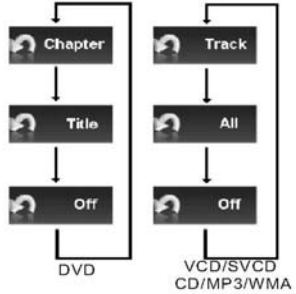

**CHAPTER= CAPITULO TRACK= CANCION O PISTA TITTLE=TITULO ALL=TODO EL DISCO** 

#### Repetir Secciones

Si usted desea repetir un cierto segmento o sección del disco.

- 1. Pulse la tecla REPEAT una vez, y fije el punto de comienzo que Usted desea repetir. S.  $A -$
- 2. Presione la tecla de la repetición una más vez ,y fije el punto final que usted deseó. O.  $A - B$

3. Ahora, la reproducción comenzara desde el punto de comienzo al punto final repetidamente.

4. Para cancelar esta función presione de nuevo la tecla A-B.

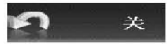

### **MANEJO AVANZADO**

#### Menú PCB para VCD y SVCD

Algunos discos VCD y SVCD (especialmente de Karaoke) contienen menús para que el usuario elija el contenido que desea ver, tal menú se llama menú de PCB (control de reproducción).

Cuando Usted reproduce esta clase de discos:

- 1. Elija OTHERS (Otros) en el menú Setup, y cambie PBC a ON, el disco se reproducirá automáticamente y permanecerá en la pantalla el menú PBC.
- 2. Use "PREVIOUS" y "NEXT" usted puede ver el menú delantero y trasero (si tiene).
- 3. Utilice la "Teclas Numéricas" para elegir la sección o el número de la canción que Usted busque. Usted necesita solamente introducir 2 dígitos si hay 2 dígitos.

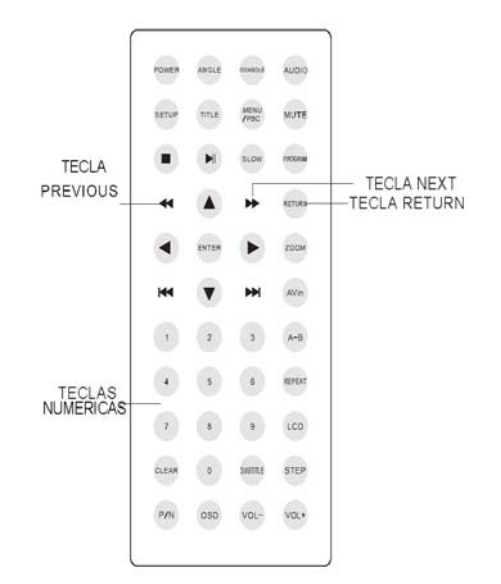

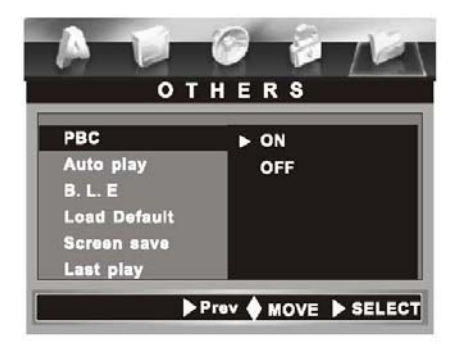

#### **DUDAS FRECUENTES:**

#### **-No deseo ver el menú y deseo solamente reproducir la primera canción del disco.**

Elija OTHERS (Otros)en el menú Setup , y cambie PBC a OFF. El disco reproducirá directamente la primera canción y no mostrará ningún menú PBC.

#### **-Deseo volver al menú cuando esta en proceso de reproducción.**

Cuando PBC está ON, Usted necesita presionar la tecla RETURN o la tecla MENU, y ahora la reproducción se parara y volverá a el menú PBC.

#### **-El menú PCB esta apagado, como lo vuelvo a abrir?**

Elija OTHERS (Otros) en el menú Setup, y cambie PBC a ON, ahora la actual reproducción será parada y el menú PBC aparecerá en pantalla.

#### **ADVERTENCIA!**

Si no hay operación del menú de PBC por 10 segundos, la unidad comenzará a reproducir la primera canción.

# **OPERACIONES AVANZADO**

#### **Ajustes de pantalla**

1. **TECLA CONSOLE(en Mando a Distancia):** Nos permite entrar en el menú de ajustes de la pantalla (COLOR CONTRASTE ,BRILLO ,HUE (tonalidad de el color en NTSC),REVERSAL(Inversión de la imagen de la pantalla) Y RESET(Devuelve los ajustes anteriormente descritos a los valores de fabrica). Esta misma función puede ser realizada o seleccionada desde el botón **LCD SETUP** de la unidad.

COLOR CONTRASTE BRILLO **HUE** REVERSAL RESET

2. **TECLA LCD:** Permite elegir el formato de visualización de la pantalla 16:9, 4:3 y desactivación de la pantalla. Esta misma función puede ser seleccionada desde el botón **LCD AV IN** localizado en la unidad.

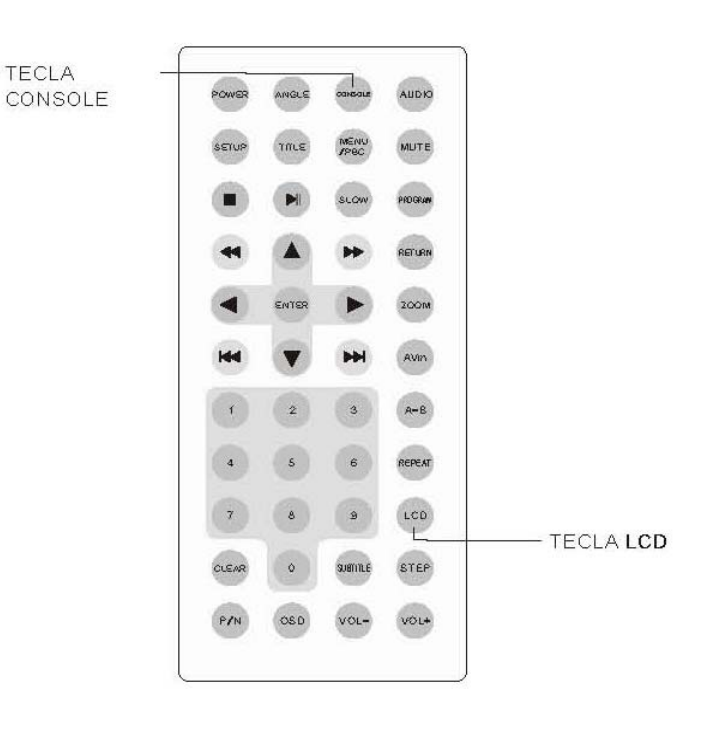

# **OPERACIONES AVANZADAS**

#### **Uso de la función ZOOM**

Cuando reproducimos un DVD, VCD o disco de archivos de imágenes ,si Usted desea ver una parte de la pantalla mas clara: direccione el ZOOM con la flecha de direccion. ◄/►/▲/▼

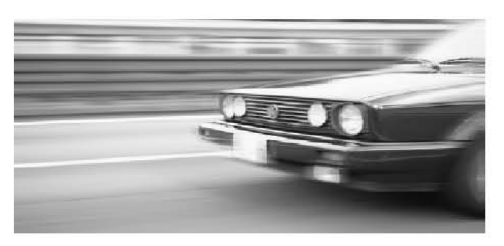

1) Pulse la tecla ZOOM para agrandar la pantalla por 2.

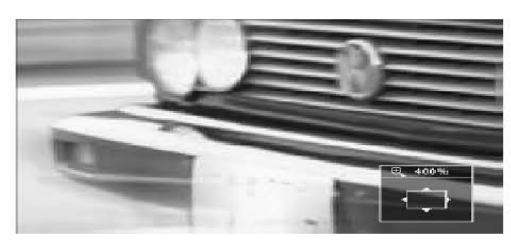

2) Pulse la tecla ZOOM repetidamente para agrandar la pantalla por 4 a tamaño normal.

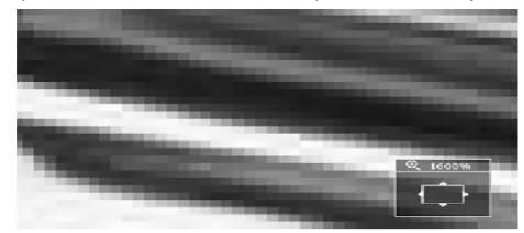

3) Utilice las teclas de dirección◄/►/▲/▼para moverse alrededor de la imagen y para exhibir las partes de la imagen que usted desea agrandar.

4) Para salir del modo ZOOM, pulse repetidamente la tecla ZOOM y la imagen volverá a el tamaño normal.

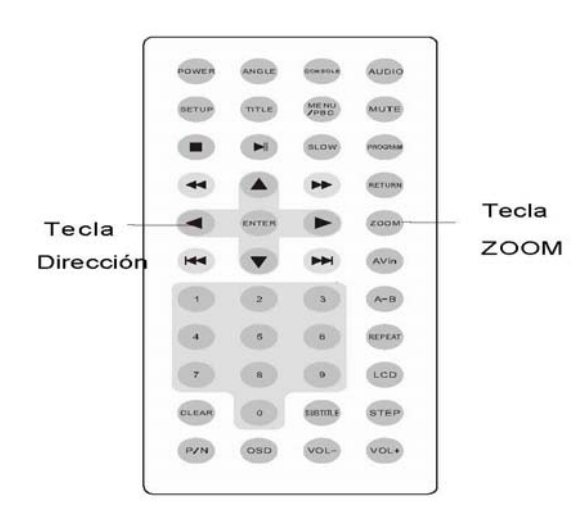

# **OPERACIONES AVANZADAS**

#### **\*LOCALIZACION DE AVERIAS**

**¿Cuando pongo el disco en el reproductor y aparece en el display "error de región"?** 

**Razón:** El código de la región del disco puede que no sea igual al del reproductor.

#### **NOTA: Código de región DVD.**

El instituto americano de la película tiene 6 códigos de región como se describe abajo.

**REGION 1:** América , Canadá, Islas del Este del Océano Pacifico.

**REGION 2:** Japón, Europa del Oeste, Europa del Norte, Egipto, Sudáfrica, la mitad Este.

**REGION 3:** Taiwán, Corea del Sur, Tailandia, Indonesia.

**REGION 4:** Australia, nueva Zelanda, latino América.

**REGION 5:** Rusia, Mongolia, India, Europa del Este, Norte de Corea, Norte de África, noroeste de Asia.

**REGION 6:** Continente Chino.

Si alguna película de DVD no tiene el formato perteneciente a la región para la que ha sido fabricado este equipo, Usted necesita comprar un equipo para reproducirlas.

**\*¿Por qué sale una indicación en el display "contraseña" cuándo el disco está dentro?**  El disco que Usted está reproduciendo está por debajo del grado de control parental .El disco que Usted está reproduciendo está por debajo del grado que usted ha fijado en el reproductor. Para reproducir el disco, Usted debe teclear la contraseña correcta.

¡ATENCION!

- La contraseña original en su reproductor es (**0000**) si Usted desea introducir una contraseña nueva cambie el ajuste.
- Sobre el ajuste del "control" parental, por favor diríjase al menú de ajustes.(BLOQUEO SETUP)

NOTA: Control Parental.

El bloqueo parental permite que Usted limite el uso de su reproductor de DVD solamente a esos discos de DVD que no excedan el grado que Usted especifique. Cuando se fija el control parental, los discos de DVD que tengan estas características se reproducirán solamente después que se ha introducido la contraseña. Usted puede elegir a partir de ocho niveles de control parental, correspondiendo al sistema estándar de los EE.UU.. Usted necesitará incorporar una contraseña válida antes de realizar cambios a el control parental en el menú SETUP-bloqueo como se describe abajo:

Desbloqueo. Adulto. NC-17 R PG-R PG-13 PG G **NIÑOS** 

#### **FUNCIONES DE REPRODUCCION DE DISCOS ESPECIALES**

#### **Discos Mp3, WMA, MPEG, JPG o CD**

Al introducir un disco en formato VCD, Mp3, WMA, MPEG, JPG o CD de audio, le aparecerá en pantalla un menú parecido al siguiente:

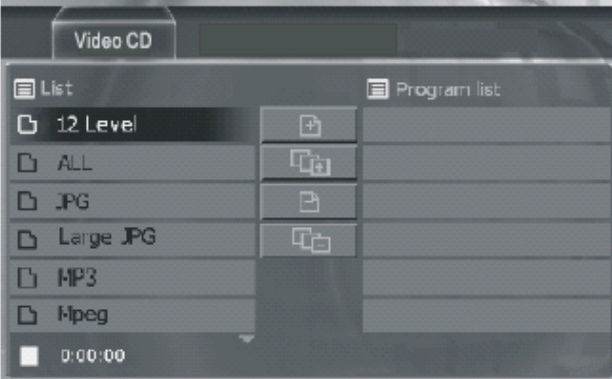

Con este menú usted podrá programar el orden de reproducción que desee:

Esta pantalla tiene tres campos

- **1. LIST (lista de usuario)** aparecerán todos los archivos que contenga su CD
- **2. OPCIONES DE PROGRAMACIÓN:** Son los cuatro botones centrales.

"ADD": El primero sirve para añadir un archivo a la lista de programación (Zona de la derecha).

"ADD ALL": El segundo añadirá todos los archivos a la lista de programación (Zona de la derecha).

"DELETE": El tercero borrara una canción de la lista de programación

"DELETE ALL": El cuarto borrara todos los archivos de la lista de programación.

**3. PROGRAM LIST (Programa)**: Nos mostrará el orden de los archivos programados y cuales han sido incluidos.

#### **Manejo del menú:**

Pulse ▲/▼ para seleccionar el archivo en la lista de la zona izquierda (LIST).

Para añadir un archivo a la lista de programación, desplace la selección al primero de los botones centrales (Función añadir), pulse **OK** y ese archivo aparecerá en la lista de programación, para incluir mas archivos en la lista repita esta operación.

También puede borrar uno de los archivos programados, desplazando la selección al archivo deseado de la zona derecha y pulsando **CLEAR**.

#### **Lectura de archivos de FOTOS**

En el menú para discos que contienen fotografías JPG existen 3 áreas:

- 1. **PLAY LIST ( Lista de usuario)**: La cual muestra los archivos del disco. (Desplácese mediante los botones de dirección ▲/▼ si desea desplazarse al archivo deseado).
- 2. **Area de edición:** Situada en el centro en forma de botones
- 3. **Vista previa (PREVIEW):** Situada a la derecha.

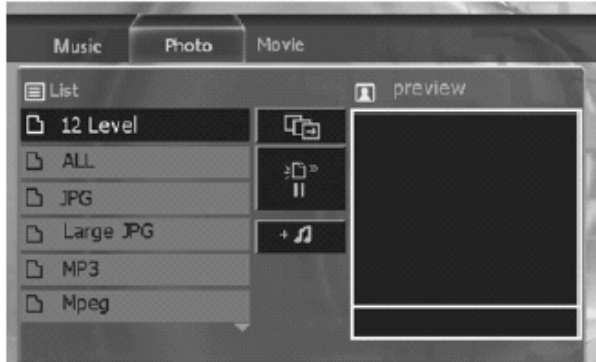

- Seleccione el archivo deseado en la lista ( Se mostrará una vista en miniatura de la foto seleccionada).
- Si desea visionar la foto seleccionada a pantalla completa, pulse PLAY ► **OK/ENTER**.
- Seleccionando el botón central superior **TET** y pulsando **OK/ENTER** se iniciará la presentación secuencial de todas las fotos contenidas en el disco. Mostrándose la barra de control siguiente:

#### 3/15 4 90 1090 APrev Wext ■Stop OHide

- Usted puede rotar la foto mediante los botones de dirección ◄/►.
- Para saltar a la siguiente ó anterior foto, pulse ▲/▼.
- Para detener la secuencia pulse el botón de Stop ■.
- Usted puede ocultar la barra de control mediante el botón **CLEAR.**
- Seleccionando el botón (Icono) <sup>14</sup> (Reproducción mezclada) y pulsando **OK/ENTER** se iniciará la presentación de fotografías y se añadirá un archivo de música MP3 de fondo.
- El botón **del área central (Speed) es usado para ajustar el intervalo de tiempo entre** fotografías. Pulse los botones de dirección ◄/► para cambiar dicho intervalo ">", ">>", ">>>"  $y$  " $\blacksquare$ "

En discos que contienen archivos películas **MPEG**, pulse PLAY > ó **ENTER /OK** para abrir la carpeta seleccionada.

### **MENU SETUP (Configuración)**

Pulse el botón SETUP para entrar en el menú SETUP de configuración. \*Pulse el botón de las flechas de dirección Derecha o Izquierda para moverse en la parte superior del directorio.

\* Presione el botón de flechas de dirección ABAJO para entrar en la página y con el botón de flechas de dirección ABAJO o ARRIBA para moverse entre las opciones del menú.

\* Presione el botón de la flecha de dirección DERECHA para abrir la lista de opciones y con el botón de flecha de dirección ABAJO o ARRIBA así como el botón ENTER para confirmar o modificar su elección.

\* Para salir de los menus pulse repetidas veces la tecla de dirección Izquierda.

# **Lenguaje Setup**

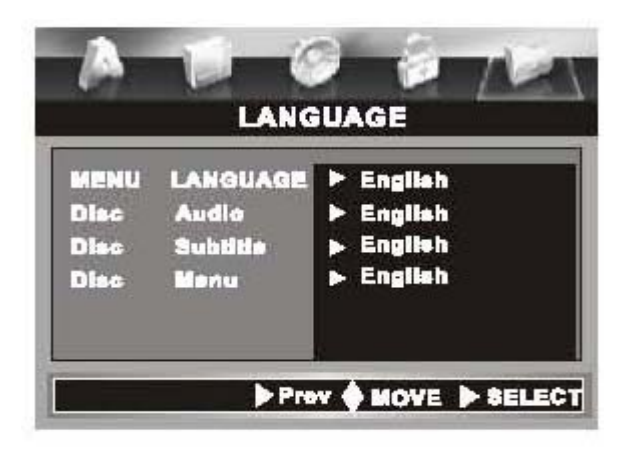

**1.** Abra el menú Setup, la configuración del Idioma es lo primero que aparece como se muestra en el cuadro izquierdo.

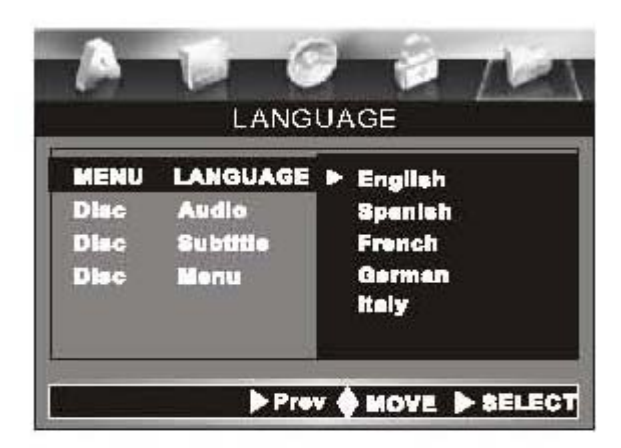

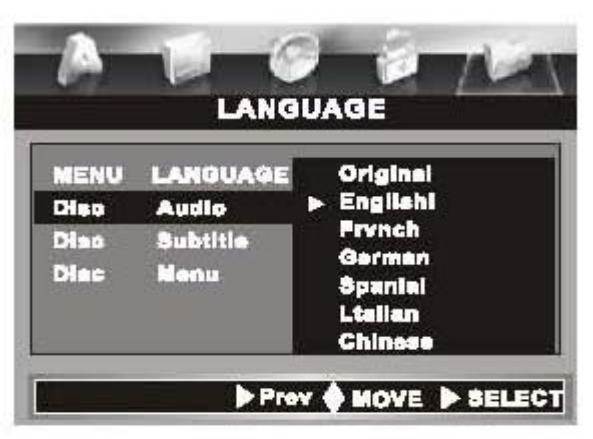

**2."MENU LENGUAJE(Idioma del Menu):**Modifica el idioma de el Menú Setup y todos los avisos de información de el proceso de reproducción. Seleccione el idioma preferido entre los disponibles.

**3. DISC AUDIO( Audio del Disco):** El setup utilizara el idioma por defecto de el CD que será reproducido automáticamente. Pero si el disco no contiene por defecto idioma o ningún otro idioma se fuerza la reproducción, la lengua por defecto del disco será reproducida.

**4. (DISC SUBTITLE)"Subtítulo del disco" y (DISC MENU)"Menú del disco"** son similares con los "Discos de Audio", utilizan el idioma del setup por defecto para los subtítulos y el menú.

#### **Video Setup**

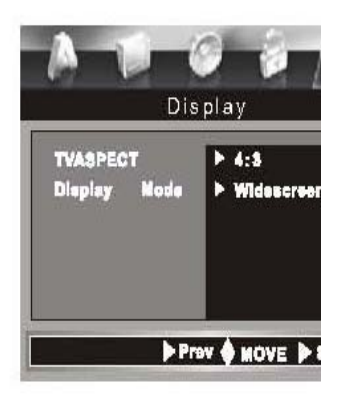

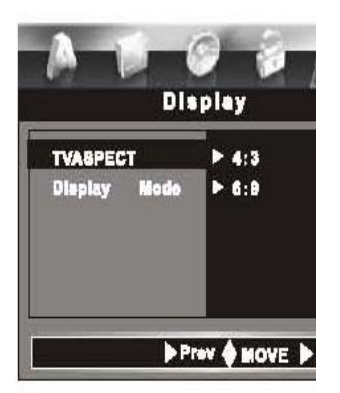

1. Entre en el menú de configuración de Pantalla como se muestra en la imagen izquierda.

2."Aspecto TV" es utilizado para configurar el ancho de la pantalla de una película. Ofrece dos opciones: 4:3 y 16:9.Seleccione 16:9 si la película ofrece este formato.

3."Pantalla" se puede modificar el formato. Ofrece dos opciones:"Letter Box" y "Panscan".

\*"Letter box":El aspecto de el display saldrá en el tamaño original.

\*"Pscan" Muestra la película en tamaño cortado.

#### **AUDIO SETUP**

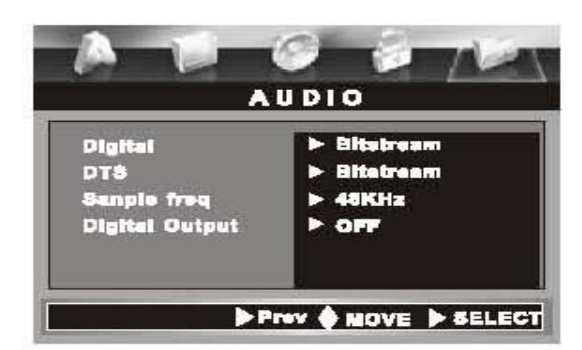

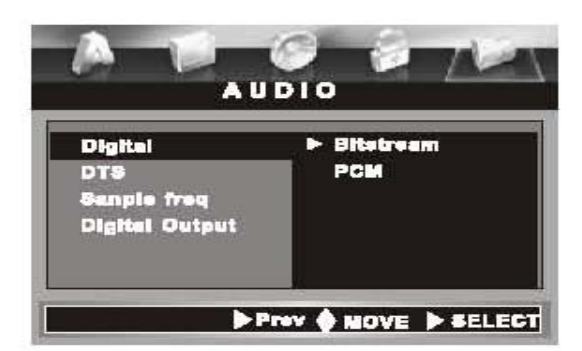

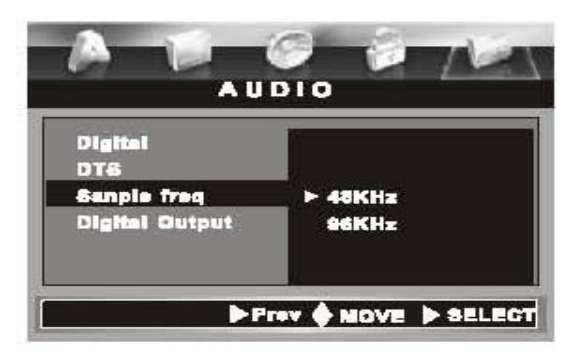

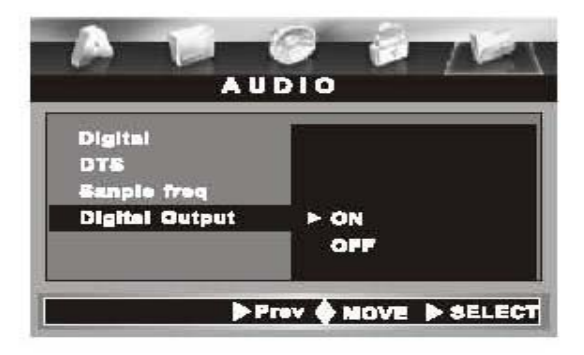

1. Entre en el Menú Audio Setup como se muestra en la imagen izquierda.

2. La opción DOLBY DIGITAL le ofrece a Usted dos opciones del modo de salida digital: Bitstream y PCM.

3. La opción DTS le ofrece a Usted dos opciones: Bitstream y PCM.

-**BITSTREAM:** seleccione esta opción cuando conecte la salida digital a un amplificador que posea decodificador "Dolby Digital", DTS ó MPEG.

**-PCM:(**Pulse Code Modulation): seleccione esta opción cuando conecte la salida digital a un amplificador digital estéreo que posea esta opción. Reproduciendo un disco con Dolby Digital y grabado en MPEG1 ó MPEG2, el reproductor suministrará audio digital en modo PCM2

4. La opción "Muestreo PCM" le ofrece dos opciones: 48 KHz y 96 KHz. Si el receptor o el amplificador no puede decodificar 96KHz, el reproductor transferirá 98KHz a 48KHz automáticamente para decodificarlo.

5. La opción DIGITAL OUTPUT le ofrece la opción de activar o desactivar la salida de audio digital.

#### **BLOQUEO SETUP**

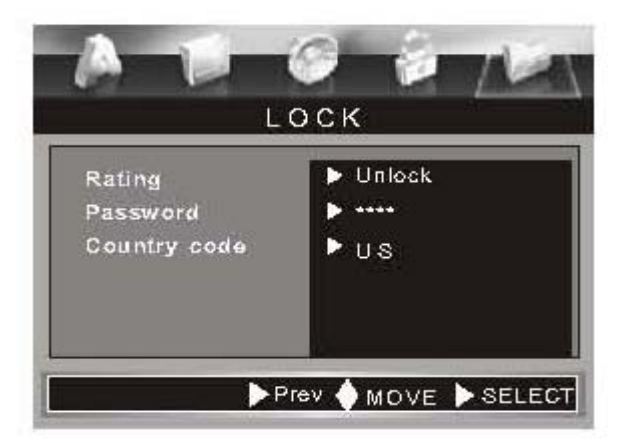

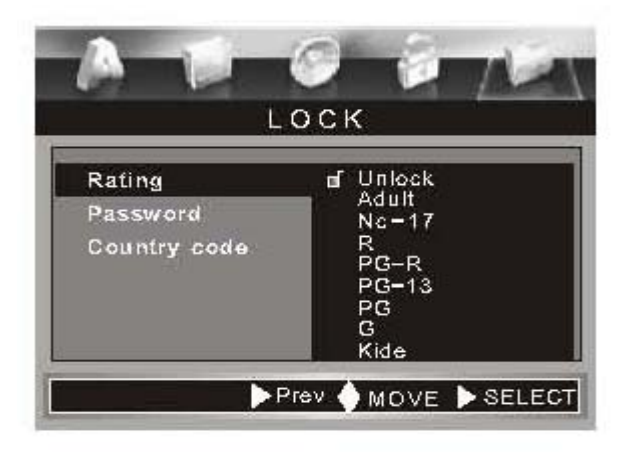

- 1. Usted puede encontrar el menú justo como se describe en el dibujo de la izquierda, cuando Usted entra en el "menú Bloqueo", este menú se utiliza para bloquear el control parental.
- 2. Nivel de bloqueo parental "Usted puede seleccionar el nivel de bloqueo parental deseado.
- Antes de que Usted entre en esta página, el sistema requerirá una contraseña, sólo si la contraseña es correcta Usted podrá modificar el nivel parental de el menú Bloqueo.
- El sistema requerirá una nueva clave de acceso si Usted no la ha fijado en el paso anterior.
- Presione la tecla "CLEAR" si Usted se ha equivocado al meter algún digito.
- Después de que Usted introduzca la clave correctamente, con las flechas de dirección elija el nivel de bloqueo parental deseado. Hay 1~8 niveles.
- Referente a la clase de diversos niveles, busque por favor el "nivel del control de bloqueo parental" para su referencia
- 3. La función Bloqueo Parental será eficaz solamente cuando la tapa del disco se abra o cierre después de que Usted termino.

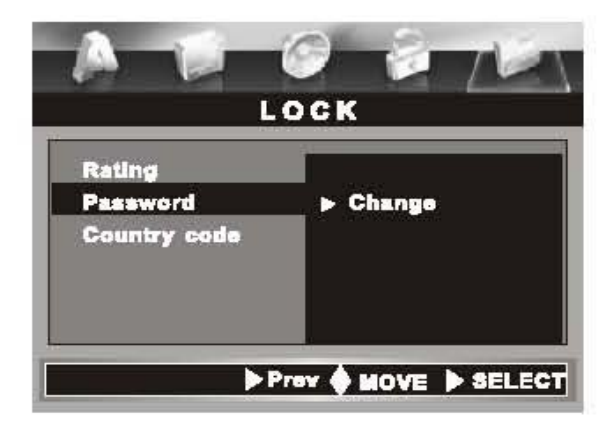

 4. La opción de el menú "CONTRASEÑA" se utiliza para fijar una nueva contraseña o cambiar contraseña. Antes de que Usted entre en esta página, el sistema le pedirá la contraseña anterior(**0000**), Usted podría cambiar la contraseña solo si introduce correctamente la contraseña anterior.La contraseña suministrada por el fabricante es(**0000**).

#### **Menú Configuración "Otros"**

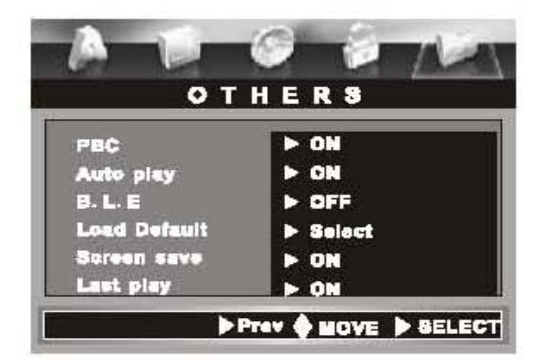

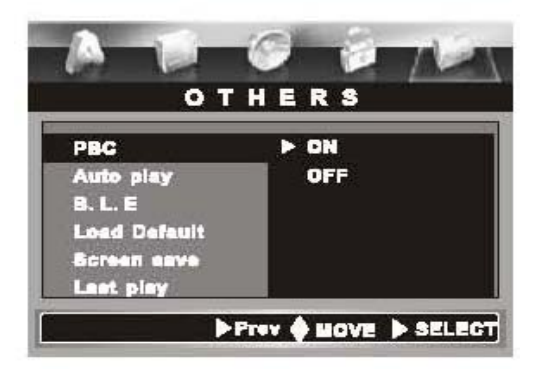

1. Usted puede encontrar el menú justo como se detalla en la imagen de la izquierda, cuando Usted entra en la pagina de el menú de configuración, Usted puede cambiar el Menú PBC ,auto reproducción y B.L.E.

**PBC**: Hay dos opciones para este ajuste: ON y OFF. Para distinguir entre ON y OFF, diríjase a la pagina de este manual donde se explica (Manejo Avanzado: Menú PBC).

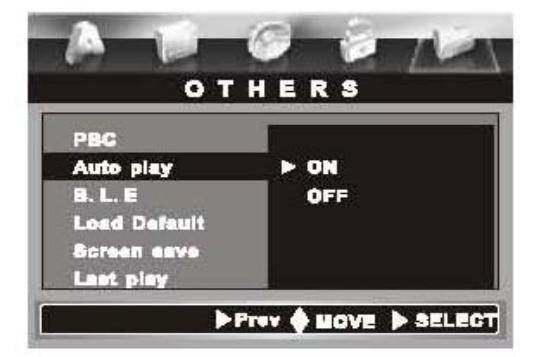

**AUTO PLAY**: Hay dos opciones para la reproducción automática del disco: ON y OFF. \*Cuando el menú de el reproductor está ON, la función de auto reproducción esta activada. El

reproductor de DVD buscará el programa más largo y lo reproducirá. Mientras que en VCD y CD reproducirá automáticamente el disco después de reconocerlo. Cuando el ajuste esta en OFF, el reproductor no reproducirá el disco automáticamente.

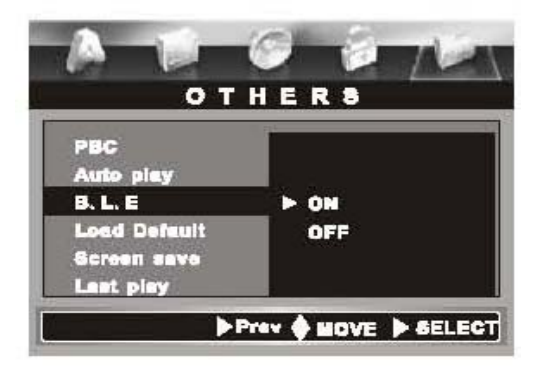

**B.L.E :**Hay dos opciones para B.L.E: ON y OFF. Cuando Usted elija ON, el color mejorará automáticamente. Cuando usted elija OFF, esta función quedará desactivada.

**LOAD DEFAULT:** Seleccionando esta opción la configuración de el menú Setup volverá a la configuración de fabrica.

**SCREEN SAVER(SALVAPANTALLA**S): Activa o desactiva el salva pantallas.

**LAST PLAY:** Esta función sirve para que la unidad reanude la reproducción de el disco cuando pulsamos una vez la tecla STOP(Si pulsamos dos veces la tecla STOP el disco hara una parada total),al desactivar esta función y pulsar la tecla STOP el reproductor comenzara de nuevo el disco.

# **SOLUCIÓN DE PROBLEMAS:**

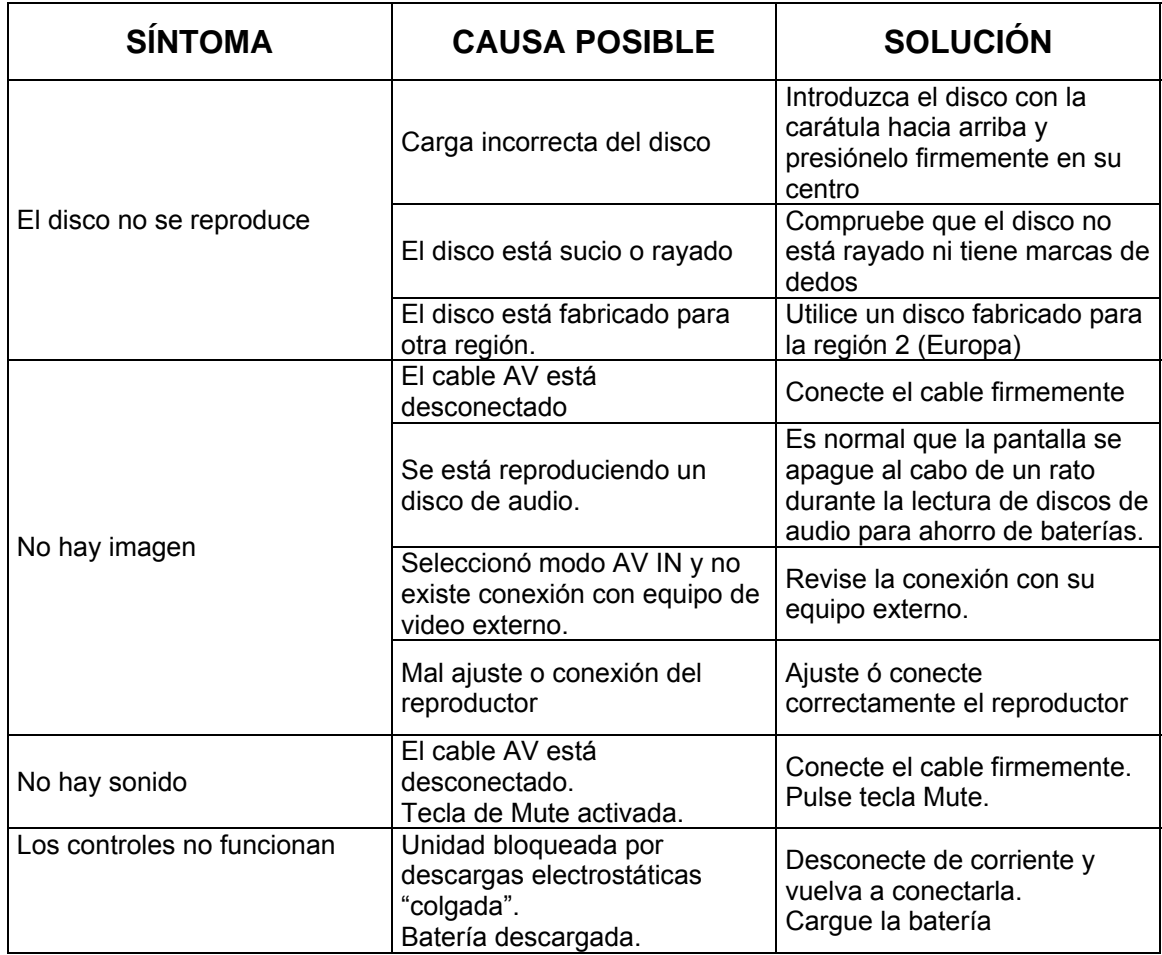

Mantenga limpia la unidad tal y como se ha recomendado en el manual.

# **DAÑOS QUE REQUIEREN SERVICIO TÉCNICO:**

Envíe la unidad a un servicio técnico cualificado siempre que:

- Haya sido expuesta a lluvia o agua.
- No tenga un funcionamiento correcto.
- Se aprecien cambios bruscos es su rendimiento.

# **¡NO INTENTE NUNCA REPARAR LA UNIDAD USTED MISMO!**

### **Especificaciones**

- Reproductor DVD /MP3/VCD/CD-R / CD-RW/SVCD/JPG/DVD+R/DVD+RW/DVD-R
- Monitor TFT Multi color 7"
- Conversión D/A : 96Khz (24Bit)
- Mando a distancia.
- Incluye 2 Altavoces 1 ".

## **Entradas / Salidas**

1 Entrada/Salida de Audio. 1 Entrada/Salida Vídeo. Salida Audio Digital Optica . Salida para auriculares. Alimentación CC 9v / Alimentador externo AC 110 - 220V, 50-60Hz / DC9V. Alimentados para vehículo: DC 12V - Salida DC 9V

**Dimensiones:** Dimensiones en mm con monitor cerrado: 193 (Ancho) 143 (Fondo), 43 (Grueso)